# CS250: DISCUSSION #2

Brian Zimmer 9/8/2011

### OVERVIEW

- Logistics
- Unix
- Makefiles
- Git
- Python

## LOGISTICS

- Lab # I is due on Monday at Ipm
- Make sure your work is both committed AND pushed to github
- You will have two weeks for Lab #2

# EDITORS

- I highly recommend using Vim
- Emacs also ok
- Please try one of these, it will help in the long run

# UNIX OVERVIEW

- The tools we use consume and generate text as their principle inputs and outputs
	- Some binary formats exist, but since many people use tools from different companies, it becomes important to have open formats
- Our class will use bash as the shell of choice, many use C-Shell (csh, tcsh)
- Tools are setup using environment variables...need to understand how these work

# ENVIRONMENT VARIABLES AND SETTINGS

- Path: Where to look for binaries
	- See path: echo \$PATH (PATH is an environment variable)
	- Add to path: export PATH=/some/path: \$PATH
	- source ~cs250/tools/cs250.bashrc
- Alias: Shortcuts
	- alias ..="cd ../"
- Functions
	- function cd { builtin cd "\$@" && ls -F }
- .bashrc vs .bash\_profile
	- . bash profile should contain paths and will include . bashrc
	- bashrc should contain alias's, functions

# BASH

- Shortcuts
	- Ctrl-a: move to start of line
	- Ctrl-e: move to end of line
	- Ctrl-u: Delete from cursor to beginning of line
	- Ctrk-k: Delete from cursor to end of line
	- Ctrl-p: Repeat last command
	- Alt-r: Undoes changes to line
- Command line
	- !\$ gets replaced with last argument of last command
		- eg. cp local.txt /some/other/long/dir/copy.txt; vim !\$
	- ^search^replace will replace typo in last command
		- eg. vim /some/path/wrongfile; ^wrongfile^rightfile

### UNIX

- Symbolic links:  $ln -s$  targetfile linkname
- Compare two files: diff fileA fileB (or vimdiff fileA fileB)
- Compare two directories: diff -rq dirA dirB
- Search for text in directory: grep "searchstring" \*
- Search for text recursively: find . | xargs grep searchstring OR if ack is installed, ack searchstring
- Search for a filename: find . name "\*. pdf"
- Kill process: ps aux | grep processname; kill processid OR top; "u" and enter username, then "k" and enter process id
- Quick search and replace in a file: sed  $-i$  's: searchstring: replacestring: q' filename (drop the -ito preview the result)
- Search and replace recursively in a directory: find \* | xargs perl -pi -e 's/find/replace/g'
	- "find \*" can also be " $ack -1$ " (after doing an "ack" to make sure you are only changing what you want)
	- "perl -pi -e" can also be "sed -i"
- Temporarily change directories: pushd /path/to/another/dir, then to return to original directory, "popd"

# TRICK: FORWARD TO NX

• In .bashrc:

- alias getnx="echo \"export DISPLAY= \$DISPLAY\" > ~/.nxdisplay" alias setnx="source ~/.nxdisplay"
- Then in terminal inside NX: getnx
- Then in terminal without X: setnx

# TRICK: STORE COMMAND LINE ARGUMENTS

• Slow:

• somecommand -a blah -b blahblah -d / somepath/ -xsf ...

• Fast:

• vim args type them in here

• somecommand `cat args`

## MAKEFILES

- Each line is a command, rule, or variable
	- Rule: target: dependency (commands belonging to this rule must be indented with a tab)
	- Variable: varname = varvalue  $(=$  is recursive,  $=$  is expanded right away so can reference itself or something that changes)
- Reference the value of a variable with  $\frac{1}{2}$  (variablename)
- Use \ to continue a long line
- $#$  for comments
- Need to use actual tabs, not spaces
- eg. build/dc-syn/Makefile
- Will only compile a given rule if its dependency source files are newer

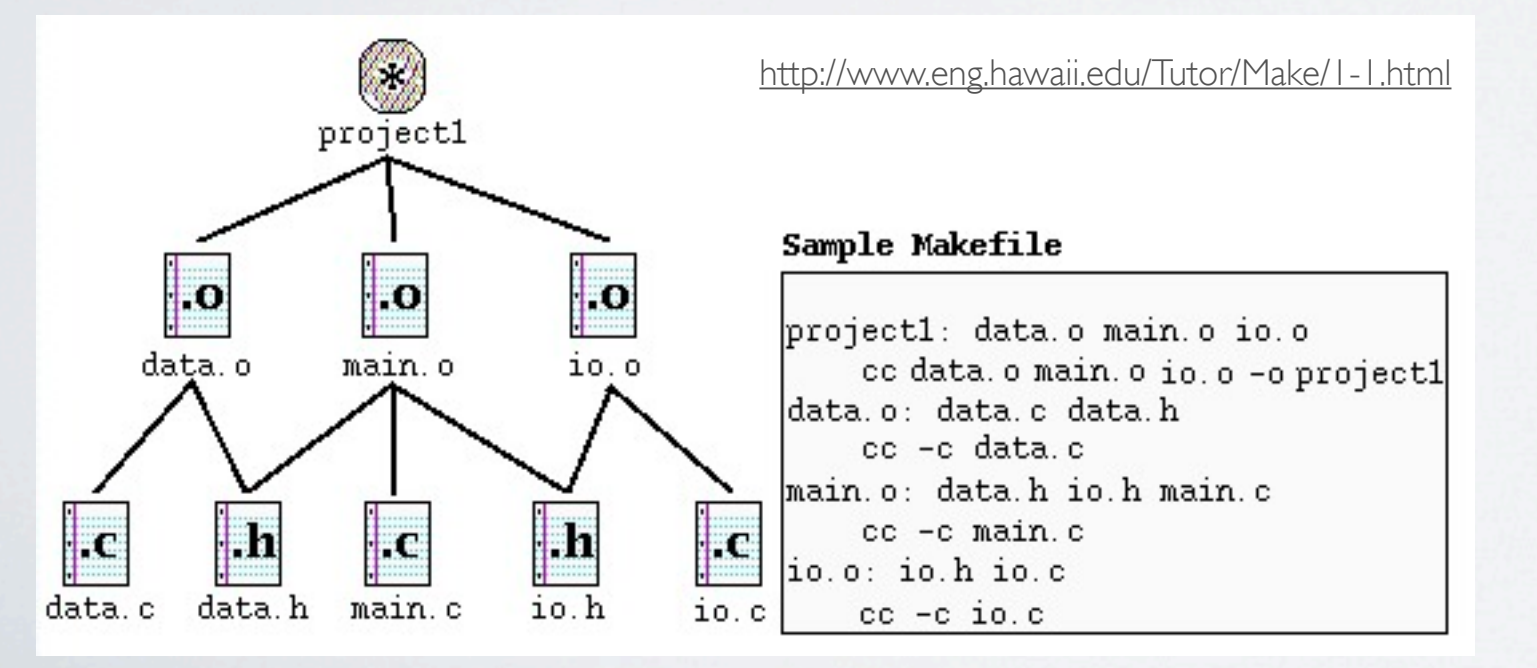

# REGULAR EXPRESSIONS

- From campus internet connection (or VPN), safaribooksonline.com: Mastering Regular Expressions
- Useful in scripts and editors
- Syntax is different for every program (eg. Perl vs. Python vs. egrep)
	- Some major differences (eg. looking across multiple lines)
- Learn as needed (Google helps), keep track of snippets used

# SOME REGULAR EXPRESSION BASICS

- **^** matches start of line
- **\$** matches end of line
- **.** matches any one character
- **[]** matches one of any of the characters inside (eg. [abc])
- **( )** matches string of inside (eg. (cat|dog) )
- Quantifiers: eg.
	- **?** means character ahead is optional
	- **\*** (0 or more) of proceeding character
	- **+** (1 or more) of proceeding character
	- **{n}** matches n
- **A** negates (eg. [^u] is any character except u)
- **\** turns metacharacter into literal (escapes it)

### EXAMPLES

- Match a string within double quotes: "[^"]\*"
- Find whitespace at the end of a line (use \s to match a space): \s\$

# REGULAR EXPRESSIONS REPLACE

- ()  $blah()$  remembered with  $1 and 2$
- Different platforms
	- Vim: Where I recommend doing it first...you can see the matches, undo
		- : %s/search/replace/g in all lines (:s/ means current line, or do visual selection then press :s/)
		- /gc instead of /g will allow you to confirm each
		- "very magic"...way less escaping. Manually "/\v" instead of "/" or ":%s/\v" instead of ":%s/"
	- Python
		- import re outvar = re.sub("search","replace",invar)
	- Sed
		- sed -i "s:search:replace:g" (/ works as well) (in OS X, sed -i "" -e "s:search:replace:g" instead)
- Examples
	- Wrap every word in quotes:
		- Vim: :%s/\([^ ]\+\)/"\1"/g or in very magic mode: :%s/\v([^ ]+)/\1/g Python: outvar = re.sub("( $[^ \circ ]^+$ )","\"\\1\"",invar)

# GIT

- Read the tutorial and associated references
- Try using the github.com interface
- Anyone have any problems?

# PYTHON

- Sometimes we need something more complicated than bash scripts and makefiles to automate things
- Perl also ok
- Save a history of code snippets to use in the future
- Basics: Indentation instead of matching brackets

## PYTHON LIST

```
alist = []alist.append(1)
alist.append(10)
alist.append(3)
print alist
alist[1] = 9for aelement in alist:
  print aelement
def mul2(x):
   return 2*x
alist = map(mul2, alist)
```

```
for aelement in alist[:2]:
  print aelement
```
# PYTHON READ FILE

```
import sys 
import string
```

```
if len(sys.argv) < 2:
  print "usage: %s <file>" % sys.argv[0]
   sys.exit(1)
```

```
f = open(file)lines = map(string.strip, f.readlines())
f.close()
```

```
for line in lines:
  print line
```
# PYTHON LINE SPLIT

```
import sys 
import string
```

```
if len(sys.argv) < 2:
  print "usage: %s <file>" % sys.argv[0]
   sys.exit(1)
```

```
f = open(file)lines = map(string.strip, f.readlines())
f.close()
```

```
for line in lines:
   strs = line.split()
   for str in strs:
     print str
```

```
for i,line in enumerate(lines):
  strs = lines[i+2].split()
```
# PYTHON FIND STRING

```
import sys 
import string
```

```
if len(sys.argv) < 2:
  print "usage: %s <file>" % sys.argv[0]
   sys.exit(1)
```

```
f = open(file)lines = map(string.strip, f.readlines())
f.close()
```

```
for line in lines:
  if line.find('search string') != -1:
    print line
```
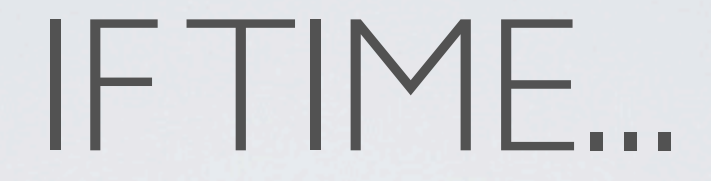

- Circuit review
- Work in groups on writing the python needed in Lab 1